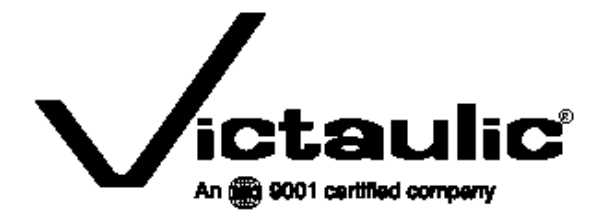

# **VIC/ISO<sup>\*</sup> 2-D Block Library For AutoCAD**\*

# **Victaulic Piping System**

**A catalog of isometric drawing symbols**

**Version 2.0**

**Victaulic Company of America Construction Piping Services Division 1818 Vultee Street Allentown, Pennsylvania 18103 Phone: (610) 559-3488 FAX: (610) 923-3170 E-Mail: vicsoft@victaulic.com www.victaulic.com**

# **VIC/ISO\* 2-D Block Library For AutoCAD**\*

#### **LIABILITY LIMIT**

 Victaulic Company's entire liability and your exclusive remedy under this AGGREEMENT will be, at Victaulic Company's option, to attempt to correct or assist you, regarding errors, with efforts which Victaulic Company believes suitable for the problem or to replace the Program or compact disk with functionally equivalent software or compact disk as applicable. No Victaulic Company dealer, distributor, agent or employee is authorized to modify this liability limit.

 **VICTAULIC COMPANY MAKES NO WARRANTY, EITHER EXPRESSED OR IMPLIED, INCLUDING BUT NOT LIMITED TO IMPLIED WARRANTIES OF MERCHANTABILITY OR FITNESS FOR ANY PARTICULAR PURPOSE REGARDING THESE MATERIALS.**

 **IN NO EVENT SHALL VICTAULIC COMPANY BE LIABLE TO ANYONE FOR SPECIAL, COLLATERAL, INCIDENTAL OR CONSEQUENTIAL DAMAGES IN CONNECTION WITH OR ARISING OUT OF USE OF THESE MATERIALS. THE SOLE AND EXCLUSIVE LIABILITY ASSIGNABLE TO VICTAULIC COMPANY REGARDLESS OF THE FORM AND THE ACTION, SHALL NOT EXCEED THE REPLACEMENT OF THE MATERIALS ENCLOSED HEREIN.**

\* AutoCAD is a registered trademark of Autodesk, Inc.

- ® Registered trademark of Victaulic Company of America
- ™ Trademark of Victaulic Company of America

**Victaulic Company of America Construction Piping Services Division 1818 Vultee Street Allentown, Pennsylvania 18103 Phone: (610) 559-3488 FAX: (610) 923-3170 E-Mail: vicsoft@victaulic.com www.victaulic.com**

# **VIC/ISO** Table of Contents

#### **Introduction**

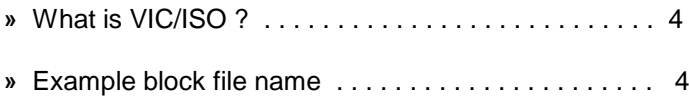

# **Installation Instructions**

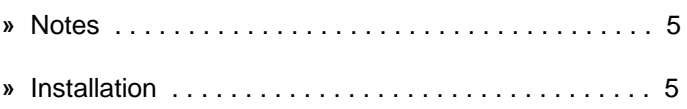

#### **Information**

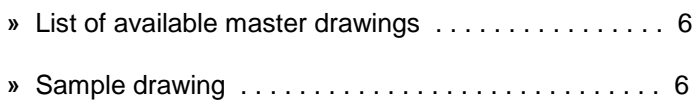

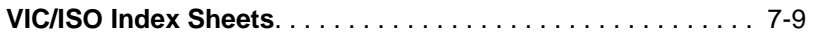

# **VIC/ISO Introduction**

#### **What is VIC/ISO?**

 VIC/ISO is a two-dimensional AutoCAD block library that was developed to assist in the creation of Victaulic isometric drawings. It includes block symbols representing the main line components. Each component is stored according to a naming convention that represents the AutoCAD isoplane orientation, type and direction of the component (see example below). A common insertion point has also been designated in each component for ease of placement. Components are placed by using AutoCAD DesignCenter and can be easily manipulated by using common AutoCAD editing commands.

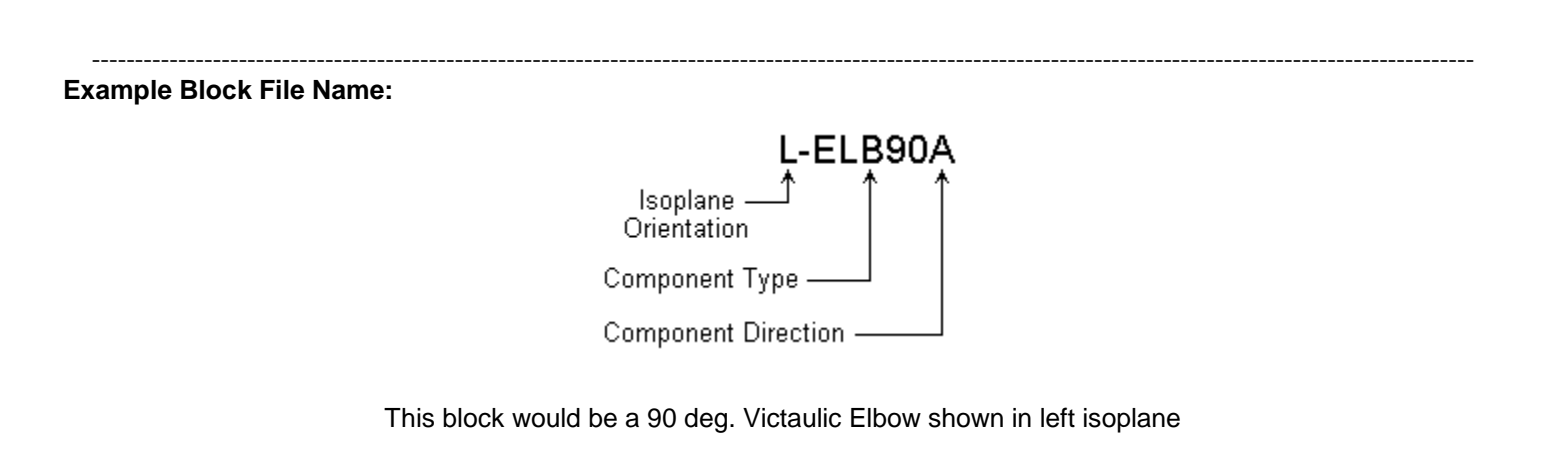

Please refer to the Iso Component Index for actual block symbol file names.

----------------------------------------------------------------------------------------------------------------------------------------------------------------

# **VIC/ISO INSTALLATION INSTRUCTIONS**

#### **NOTES:**

1) 8.5 MB of hard disk space is required for VIC/ISO.

#### **INSTALLATION:**

**1)** Place the VIC/ISO CD in the CD ROM drive.

**2)** Run the Vic Blocks 2D 4.0 Setup.exe file and enter the required password. Follow the install instructions as required. Select the typical installation option to install both Vic Blocks 2D 4.0 and Vic ISO 2.0 or select the custom installation option and install just Vic ISO 2.0

 $\sim$  1

--------------------------------------------------------------------------------------------------------------------------------------------------------------

**3)** Start AutoCAD and DesignCenter.

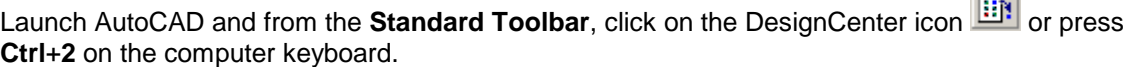

**4)** Locate the appropriate VIC/ISO master drawing.

In the DesignCenter dialog box, be sure that the Tree View Toggle is active so that the folders on drive **C:** can be seen. Locate the **VicISO 2.0** folder and click on the appropriate master drawing (see list on page 3). Then select the **Blocks** icon to display the available Victaulic components.

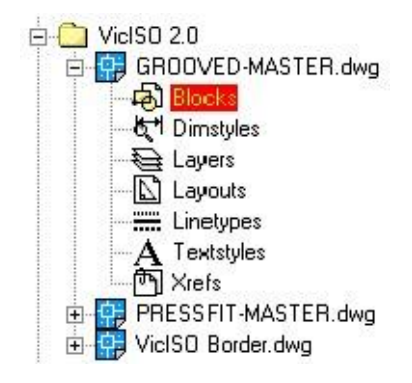

**5)** You are now ready to start placing Victaulic components on a drawing! Please review the information sheets provided with this package for more about VIC/ISO.

#### **List of Available Master Drawings:**

Note: All master drawings were created with AutoCAD 2004. All Victaulic components are drawn on the "0" layer so that when inserted into a drawing, the blocks will be placed on the user's current layer.

**GRV-MASTER.dwg** . . . . . . . . . Blocks that represent the Victaulic IPS grooved product line.

**PRESSFIT-MASTER.dwg** . . . . Blocks that represent the Victaulic Pressfit product line.

--------------------------------------------------------------------------------------------------------------------------------------------------------------

#### **Sample Drawing:**

VIC/ISO was used along with the provided border drawing (**VicISO Border.dwg**) to create the drawing below.

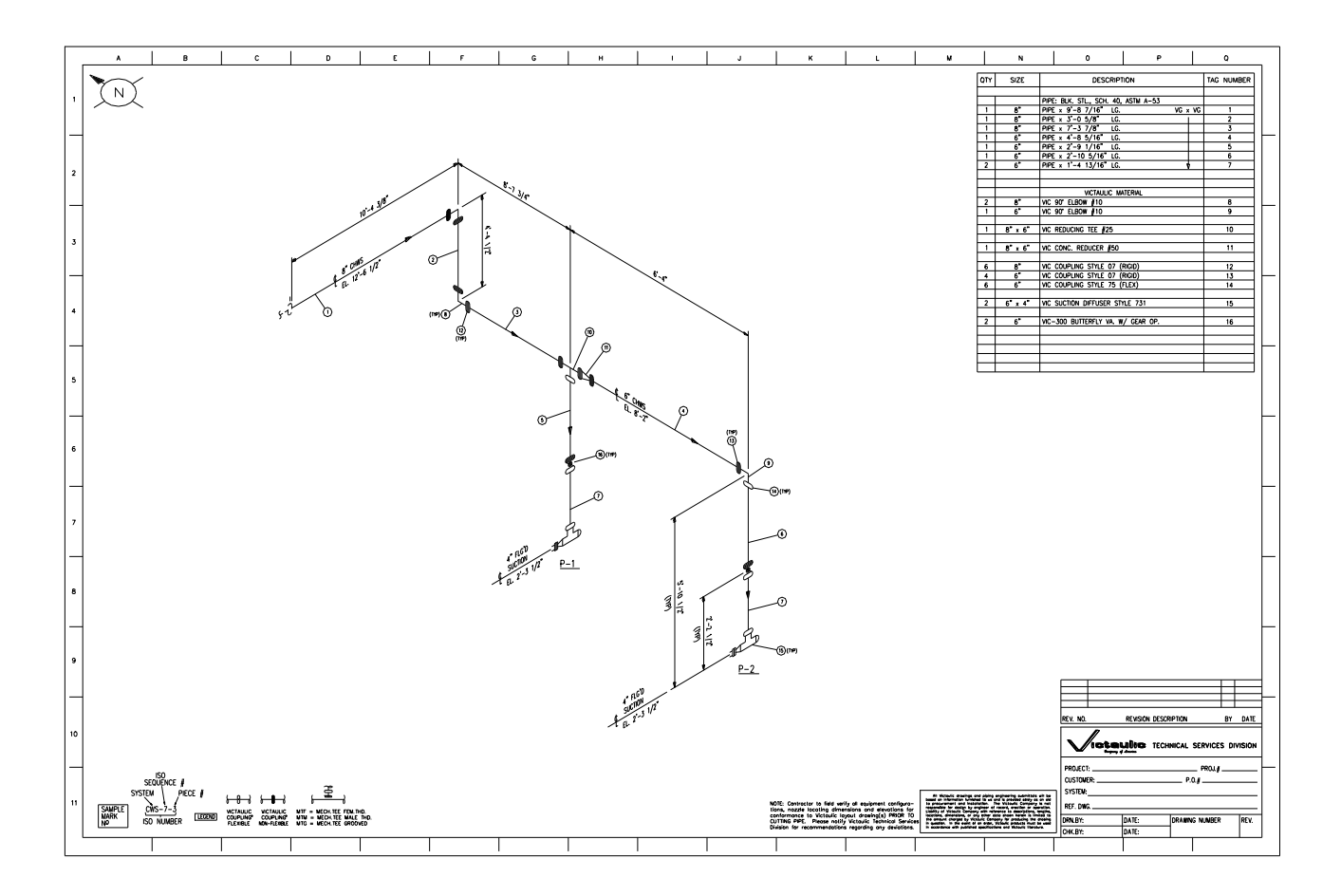

 The following pages contain drawing representations of the Victaulic isometric blocks along with a description of the component, file name and a " ° " placed at the insertion point. This will serve as a reference to the available Victaulic main line piping components included in this package.

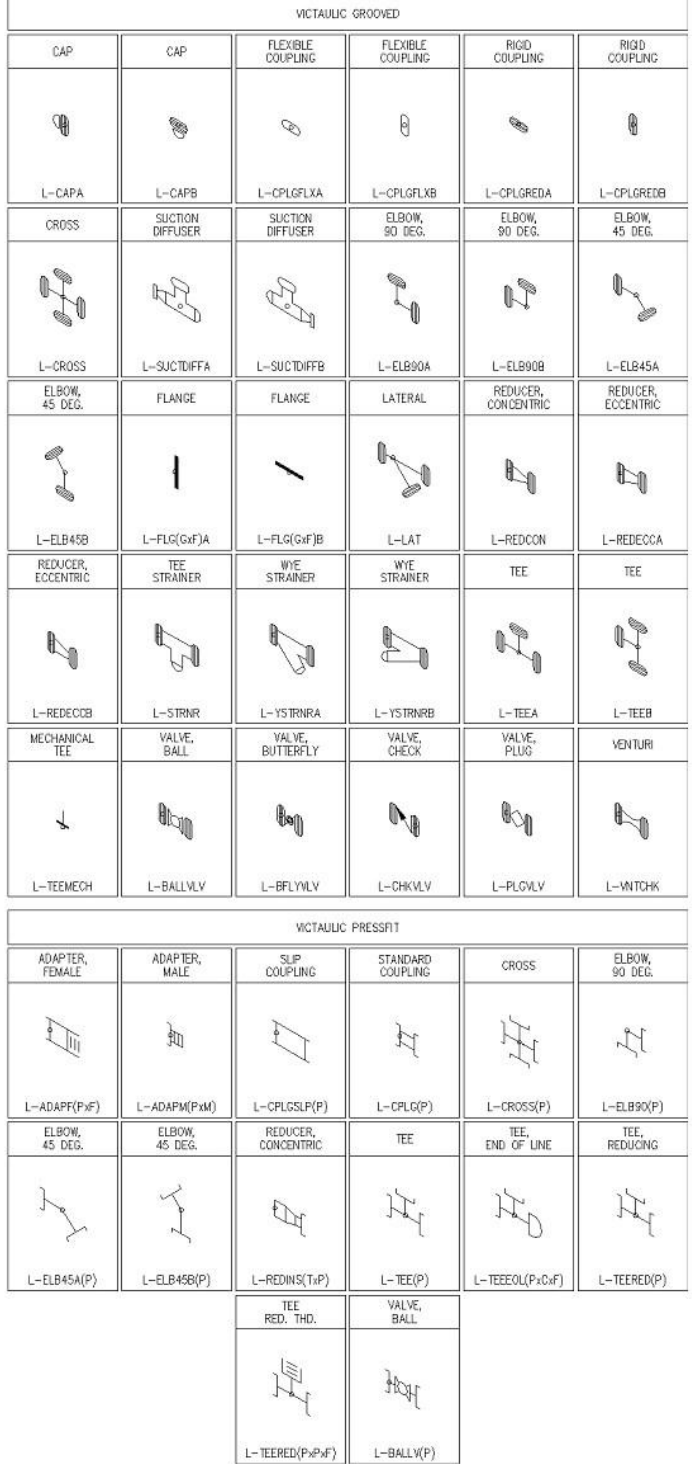

#### Left Isometric Plane

# Right Isometric Plane

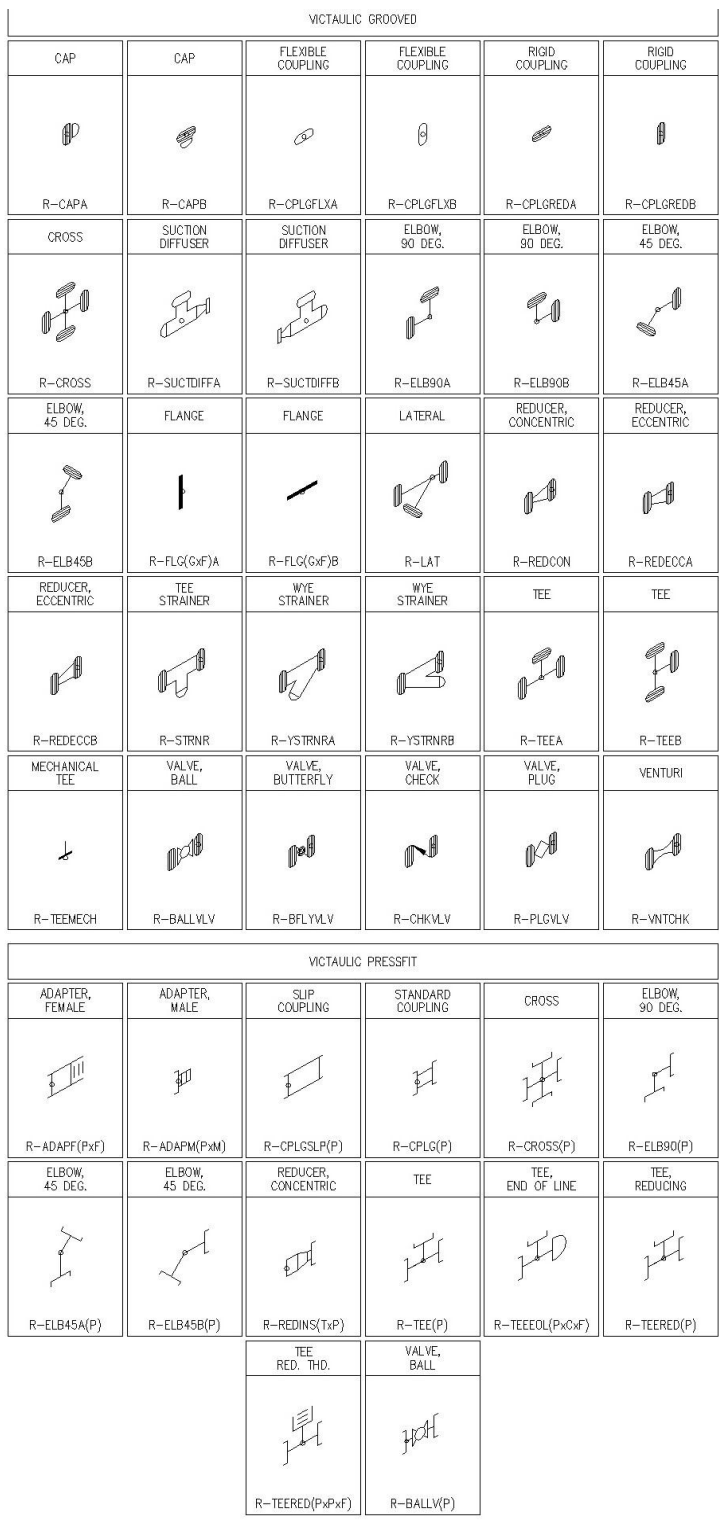

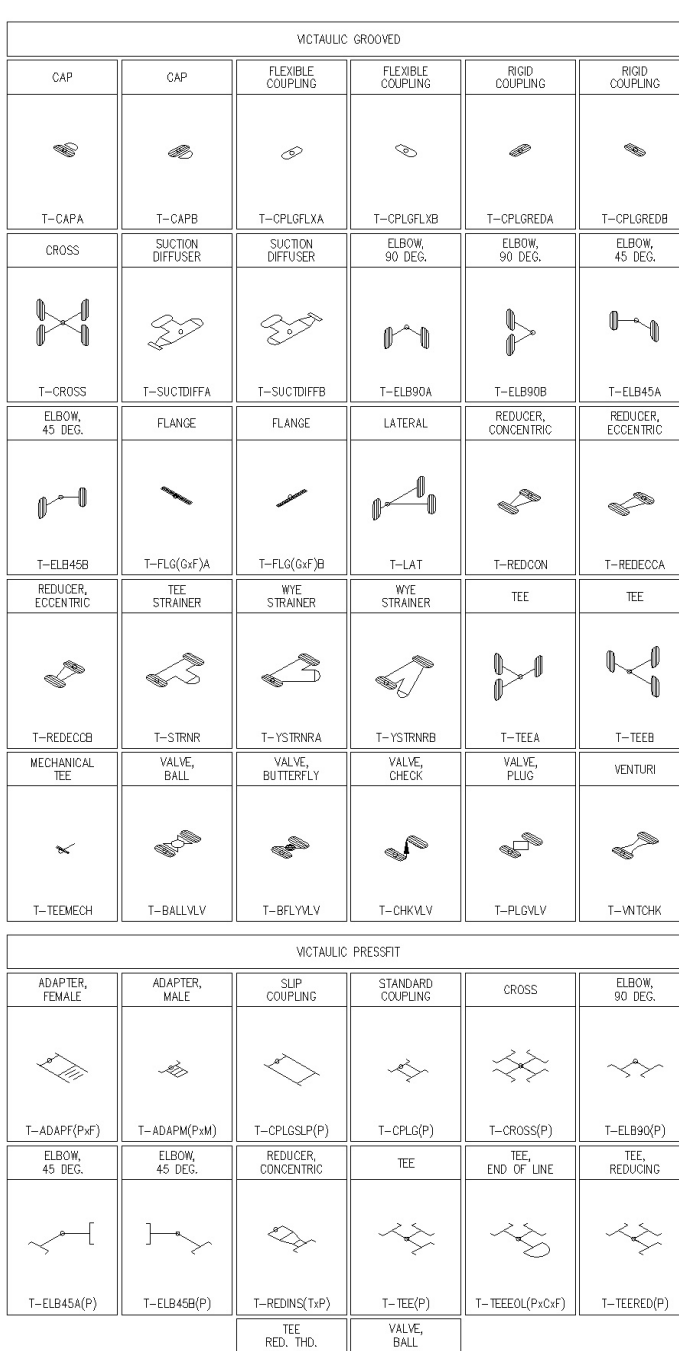

# Top Isometric Plane